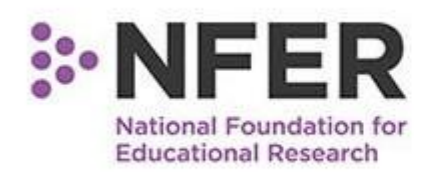

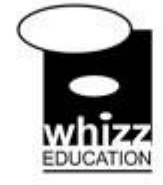

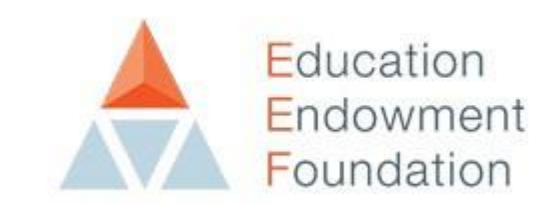

# **Evaluation of Whizz Education's Maths-Whizz Intelligent Tutoring Programme**

## **Baseline Activities – Frequently Asked Questions**

The following frequently asked questions have been collated to help you with completing the Baseline Activities. If you do have any other questions, please do email us at [MWTrial@nfer.ac.uk](mailto:MWTrial@nfer.ac.uk) or give us a call on 01753 637444.

## Administering the Activities

### **Is it important to complete the baseline assessments with Year 4 first, followed by Year 3, then Year 2, and finally Year 1?**

We are suggesting that you complete the assessments with Year 4 first, as these are the oldest children participating and we believe they will be more independent and require less support than the younger pupils. Therefore, it should be easier for you to carry out the activities with Year 4 and to become familiar with the format, before proceeding with the younger year groups. However, if you are unable to schedule assessments for Year 4 pupils at the start of the testing window due to other activities in school, please do start the activities with another year group.

## **Can I upload the baseline registers on the School Portal at different times?**

There are four baseline registers – one for each year group. You will need to upload each register to the School Portal once you have completed the testing with the pupils. The registers can be uploaded at different times or all at the same time. However, if you choose to upload the registers at different times, please note that the uploads section of the portal will look like this:

Uploads

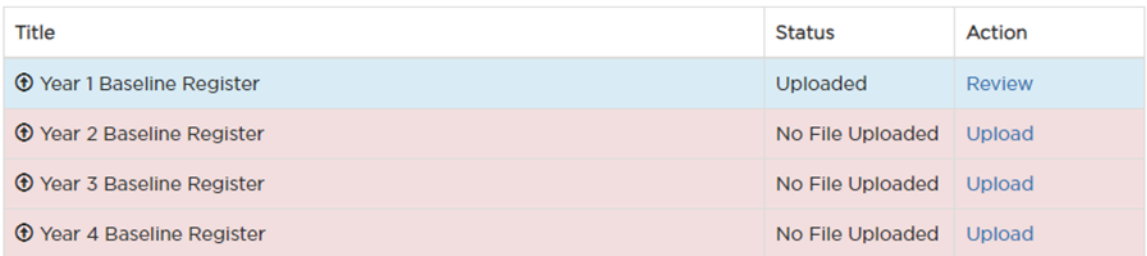

## **Restricted 1**

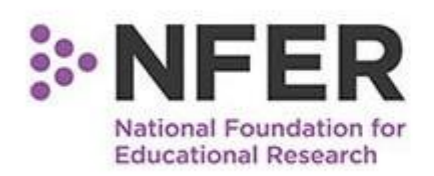

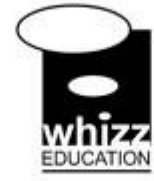

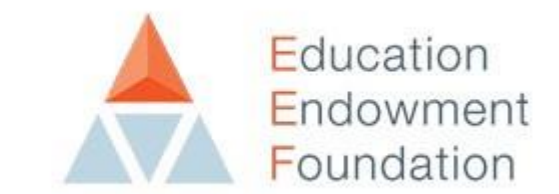

The blue indicates that the registers has been successfully uploaded, and you can click 'Review' to check your register. The pink indicates that the register has not been uploaded. Please log into your School Portal account to check that all four registers have successfully been uploaded by Friday 5 July when the testing period ends.

### **Can I upload a register multiple times if I want to change it?**

If you upload your register and then realise that information is missing or that you want to correct a piece of information, you can upload a replacement file. Under the uploads section, you can click 'Review' next to your uploaded register and you will see the option to 'Upload replacement file' on the following page, as shown below:

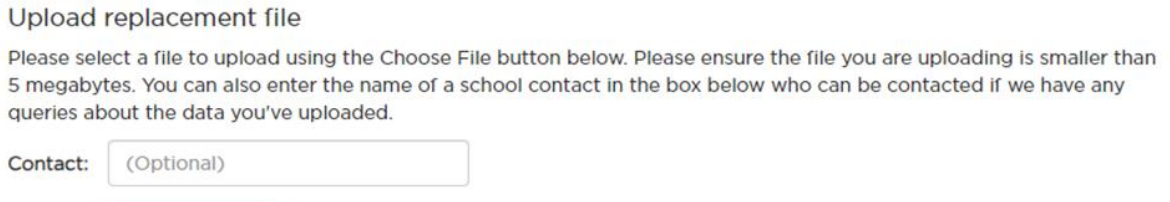

Please click 'Choose file' and you will be able to upload your updated register.

## Renaissance STAR Maths Assessment

+ Choose file

### **What to do if you are asked to enter an 'authorisation code' when your pupils are starting the assessment?**

If your pupils are about to start the Star Maths assessment and they are presented with a message asking for an 'authorisation code', please enter the following code:

#### **admin**

File:

This should allow your pupils to proceed onto the assessment. Please can you email to let us know that this has happened, as we will inform the Renaissance Learning team about this issue. Please email [MWTrial@nfer.ac.uk](mailto:MWTrial@nfer.ac.uk)

**What should you do if one of your pupils is trying to log into the assessment and it says their login details are not correct or their account is locked?**

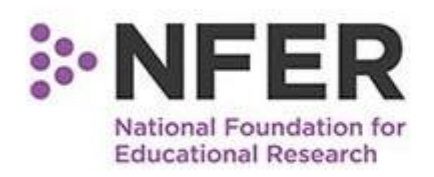

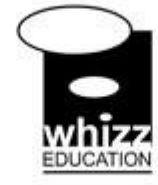

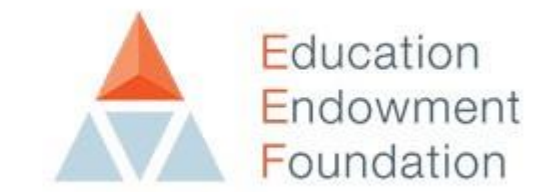

Please email or call us to inform us, as we can manually unlock your pupils account, which will allow them to proceed with the test. Please email [MWTrial@nfer.ac.uk](mailto:MWTrial@nfer.ac.uk) or call us on 01753 637444.

### **Can pupils complete the Star Maths assessment multiple times?**

The Renaissance Learning platform allows pupils to complete the Star Maths Assessment unlimited times, which means that a small handful of pupils have completed the assessment 2-3 times. Please can you ask the children in your classrooms to only complete the assessment once because for the purpose of this trial we only need the children to complete the assessment once. We would also recommend having a quiet activity set aside to occupy pupils who complete the assessment early.

### **What should I do if a pupil fails the practice test on Star Maths and cannot proceed onto the assessment?**

There is a practice test with 3 questions at the beginning of the assessment. Pupils must pass two out of the three questions in order to proceed. The practice test is designed to help pupils navigate the interface, so they understand how to select and enter an answer. If a pupil is struggling to pass the practice test, we would recommend asking them to try again and for you to carefully observe how they are completing the assessment. If a pupil fails the practice test again and cannot access the Star Maths assessment, please record this on the pupil register using the code 'PF', this will let us know that the child was not able to complete the practice and therefore we will not expect to see a completed assessment for them.

### **What if a pupil does not pass the Star Maths practice test? Should they proceed onto the Maths and Me Survey?**

If a pupil does not pass the Star Maths practice test after attempting it with the support of a teacher or TA, they will be unable to access the main assessment. In such cases, we advise that these pupils should not complete the Maths and Me survey as we think they may struggle to understand and respond to the questions. If you have any questions or concerns about this, please don't hesitate to contact us.

## Maths and Me Survey

**How does the Maths and Me Password work when accessing the surveys with my pupils?**

## **Restricted 3**

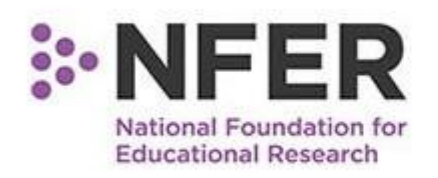

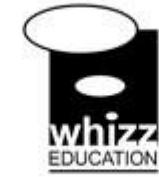

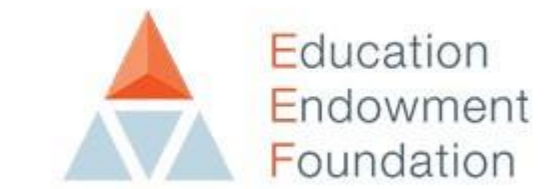

When your pupils click on the link to the Maths and Me survey, they will be taken to a page which asks them to enter their 'valid access data':

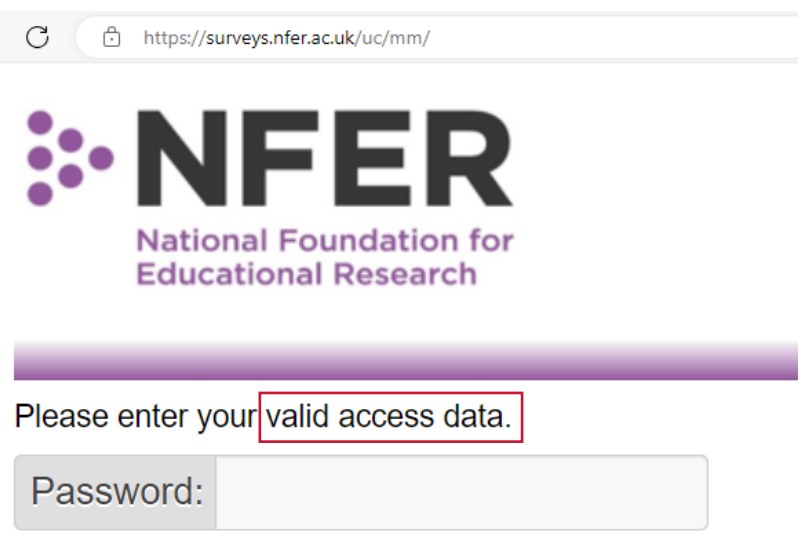

This is where your pupils should enter their unique password, which you can find on the pupil login forms downloaded from the School Portal. Each pupil has a unique password which will take them to their personal survey.

Please ask your pupils to type their unique password using capitals. Once they start typing, they can click the icon of the eye to make the letters visible:

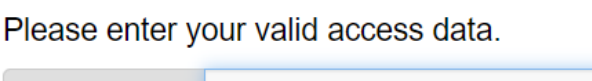

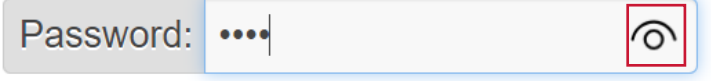

As you can see, the eye will make the letters visible so your pupils can see that they are typing their password correctly:

Please enter your valid access data.

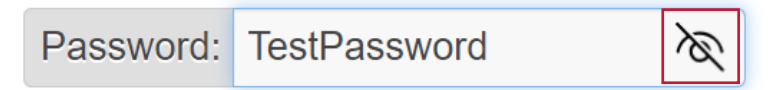

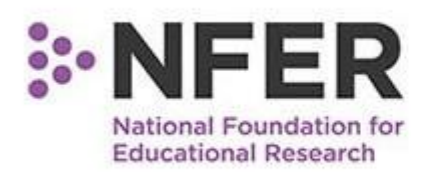

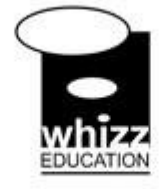

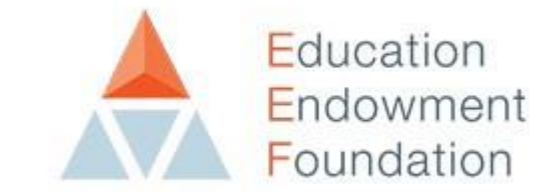

If you encounter any issues when logging into the Maths and Me Survey, please do not hesitate to contact us.

## **What should I do if my pupils are about to start the survey, but an error shows up saying it is already complete or all of the children have the same pupil's name showing?**

If your pupils are about to start the survey but they all have the same pupil name showing on their surveys and some of your pupil's see a message saying 'thank you for completing the survey', when they have not completed it, please ask your IT team to clear your 'cache and cookies' as it is likely that your server has stored the first pupil's login details as a way of managing the Wi-Fi connection.

Once your cache and cookies have been cleared, your pupil's can try logging into the survey again and should be able to access their unique student logins. However, if this continues to be a problem, please do not hesitate to contact us and we can assist you further.

## **What should I do if a child selects 'no' when confirming their school or name on the first page of the survey and cannot continue?**

When your pupils begin the Maths and Me Survey, the first page will ask them to confirm that their school and name are correct. If they answer 'yes' to both of these questions, they can proceed with the survey. However, if their school or name is not correct, and they answer 'no', they will exit the survey and will not be able to return and complete the survey. When this happens, we receive an email letting us know that the pupil has exited the survey without completing. Some children have been selecting 'no' by mistake and can therefore not proceed with the survey, if this happens, please do call or email us to let us know and we can confirm that their name and school is correct and also reset the survey so they can complete it.